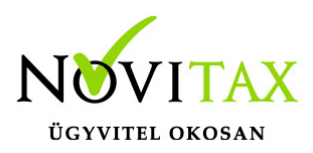

## **Számlák (bizonylatok) nyelvének beállításai**

## **Számla nyelv (angol, német)**

A program által nyomtatott bizonylatok számla nyelve alapból magyar. Amennyiben az összes kiállított bizonylat nyelvét meg kívánjuk változtatni használjuk a **Beállítások / Alapbeállítások / Számlanyomtatás…** menüpontban a **Formátum beállítások** lapon a **Számlaformátum** lehetőséget.

Beállítható az is, hogy csak bizonyos partnerek számlái legyenek idegen nyelvűek ezt a *Törzsadatok/Partner törzsadatok/Partnerek* menüpontban az adott partnerhez belépve adható meg a *Számlaszöveg* gombra kattintva.

Ha csak egy-egy számla nyelve lesz más, akkor azt a **Számlák, bizonylatok / Számlák, bizonylatok rögzítése** menüpontban a Típus és a Partner kiválasztása után a **Számlaszöveg** gombra kattintva lehet megadni.

## **Számlatételek nyelve**

A **Törzsadatok / Cikk törzsadatok / Cikkek** menüpontban a cikknevek rögzítésére három sora van. Az első sor általában a magyar megnevezés, a második és harmadik sort lehet használni az angol és/vagy német megnevezésre. Fontos, hogy ne legyen kihagyott cikknév sor, azaz, ha csak egy nyelv van használatban, akkor az első sor után az a második cikknév sorba kerüljön. A **Beállítások / Alapbeállítások / Számlanyomtatás…** menüpontban be kell állítani a **Számlatétel** lapon az **Idegen nyelvű cikknevek használata/nyomtatása** lehetőségnél, hogy melyik nyelv hanyadik sorban van (a sort számmal kell beírni) és ez után a program tudja, hogy a számlaszövegnél választott nyelv esetén melyik sort nyomtassa.

## [www.novitax.hu](http://www.novitax.hu)

1105 Budapest, Gitár utca 4. | Tel.: (+36 1) 263-2363 | E-mail: [novitax@novitax.hu](mailto:novitax@novitax.hu)